## MANUAL PARA JUGAR A KAHOOT!

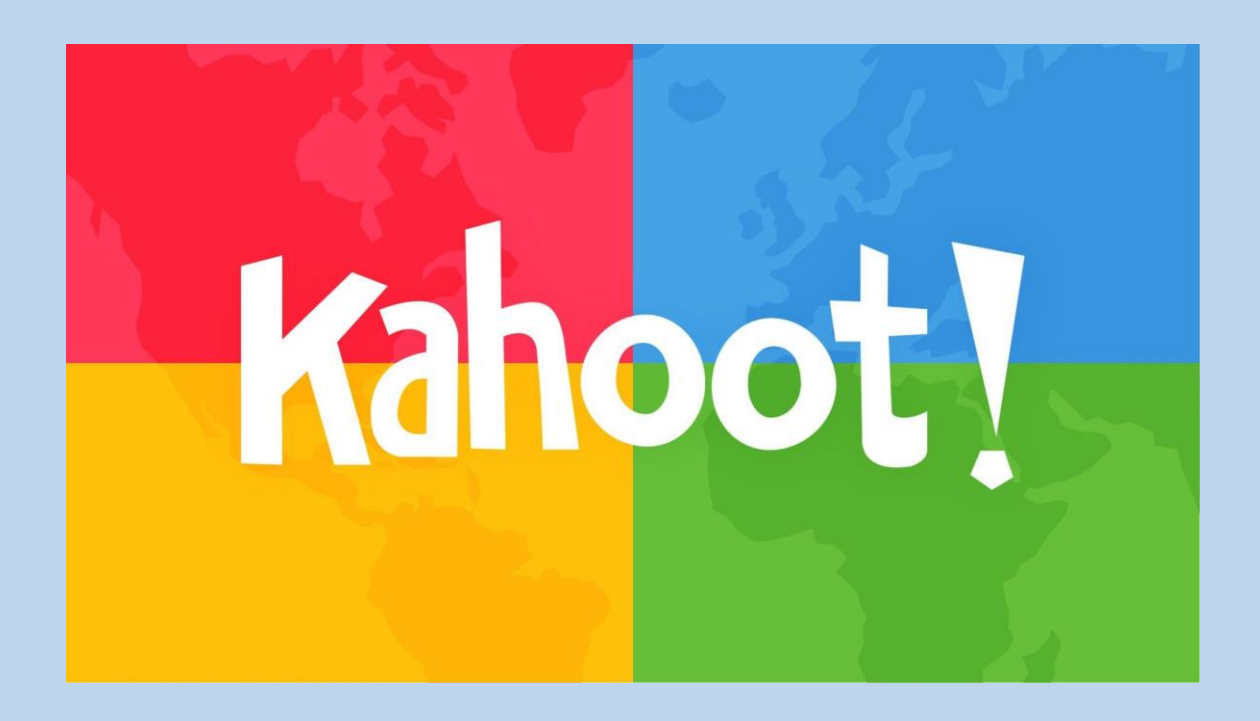

José Manuel Santos Jaén Jmsj1@um.es

## **INDICE**

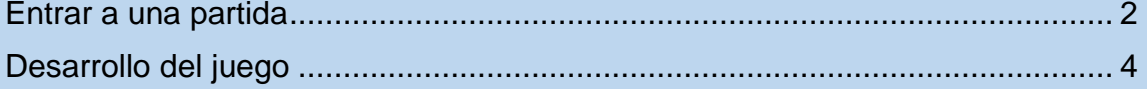

## <span id="page-2-0"></span>ENTRAR A UNA PARTIDA

Para jugar una partida los alumnos no tienen que registrarse en kahoot!, simplemente teneís que entrar en el navegador de vuestro teléfono móvil en la página kahoot.it y elegir la opción **Enter game PIN/GAME PIN**

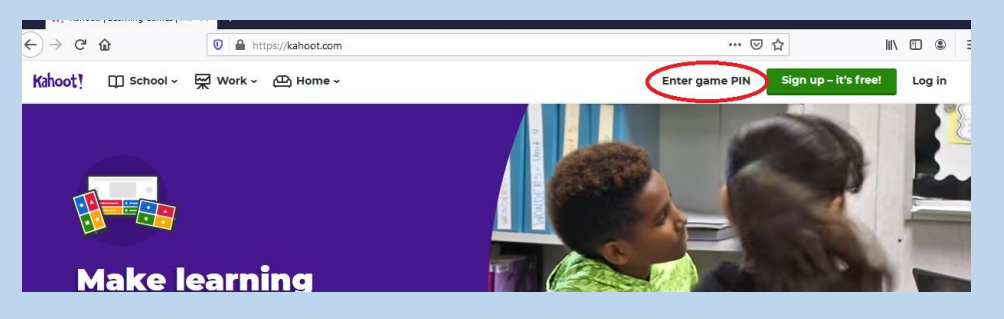

Os aparecerá esta pantalla en la que teneís de meter el código de la partida.

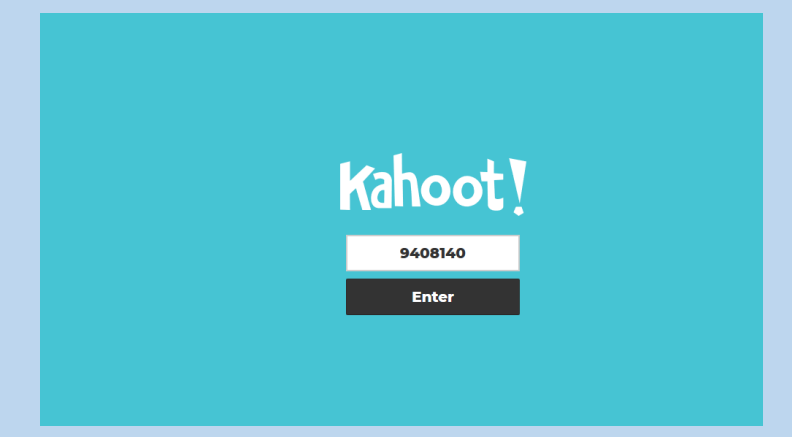

El código de la partida os lo mostrará el profesor en su pantalla (o pantalla de clase), siendo esta la imagen que veréis:

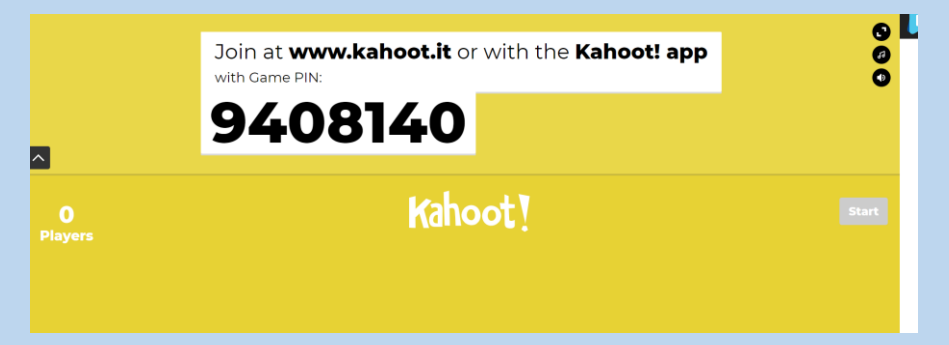

Una vez introducido, aparece esta pantalla en la que os piden un Nickname, es importante que aquí pongáis vuestro DNI para poder luego identificar sus resultado.

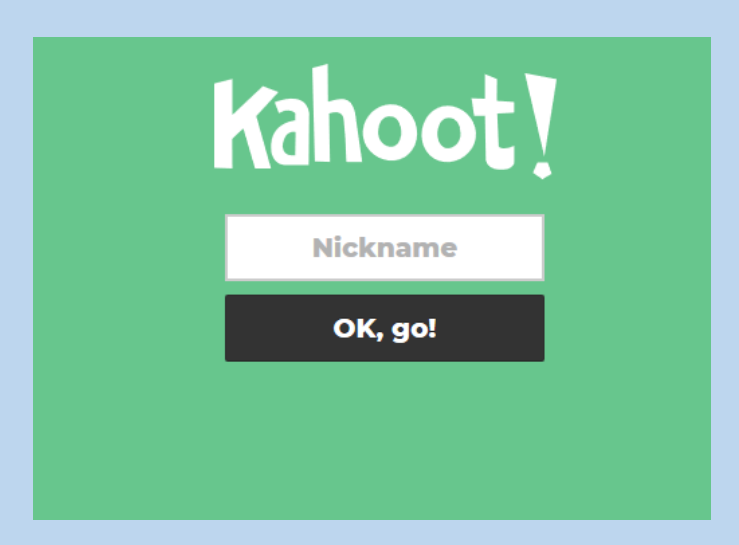

**Si no poneís vuestro DNI luego no os podremos asignar la puntación para la evaluación continua.**

Conforme vayais introduciendo vuestro DNI lo veréis en la pantalla del profeso así:

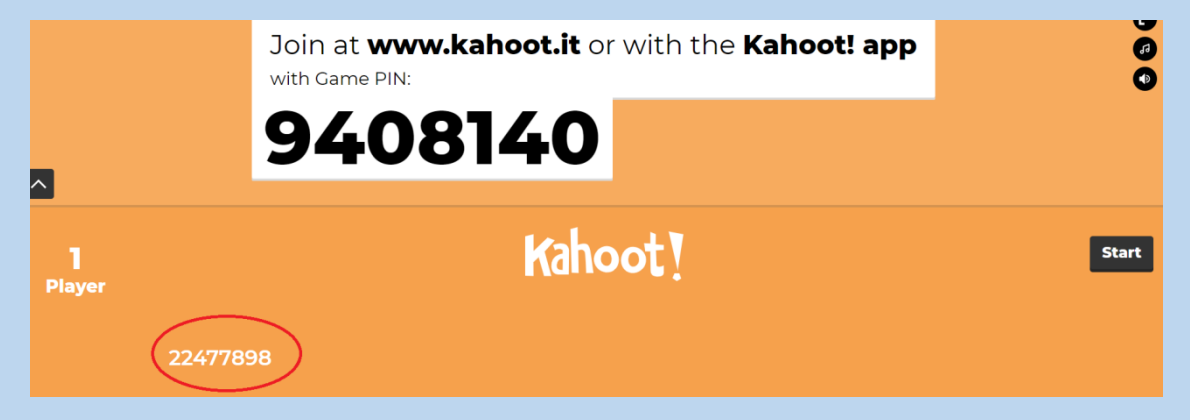

<span id="page-3-0"></span>Una vez que esteis todos el profesor iniciará la partida.

## DESARROLLO DEL JUEGO

En la pantalla principal aparece la pregunta y las cuatro posibles respuestas, también un cronómetro que va contabilizando el tiempo que queda y el número de respuestas de los alumnos.

La pregunta se termina cuando todos contesten o cuando finalice el tiempo que le hayamos dado a la pregunta.

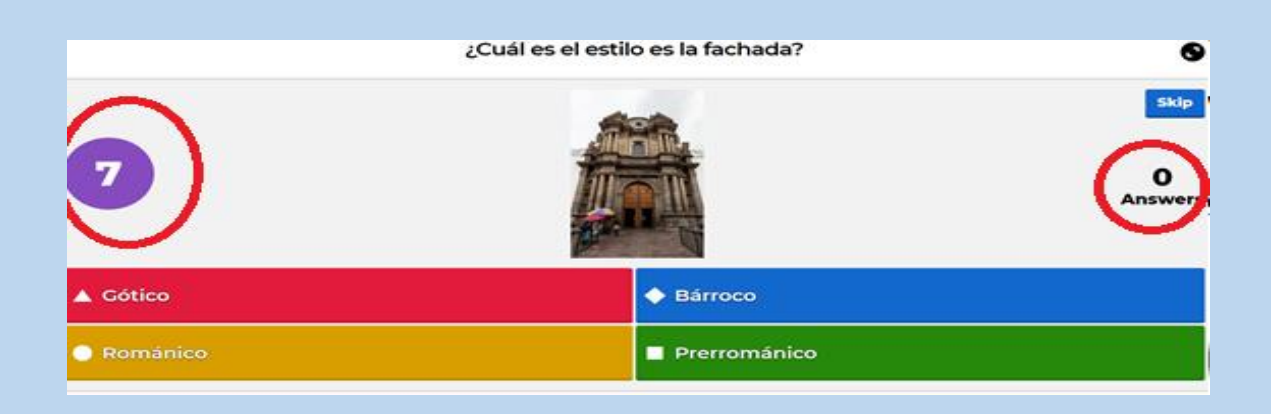

Cuando el profesor muestra la pregunta, se os da un tiempo para contestar, viendo vosotros en vuestros dispositivos esta pantalla que es donde tenéis que pinchar.

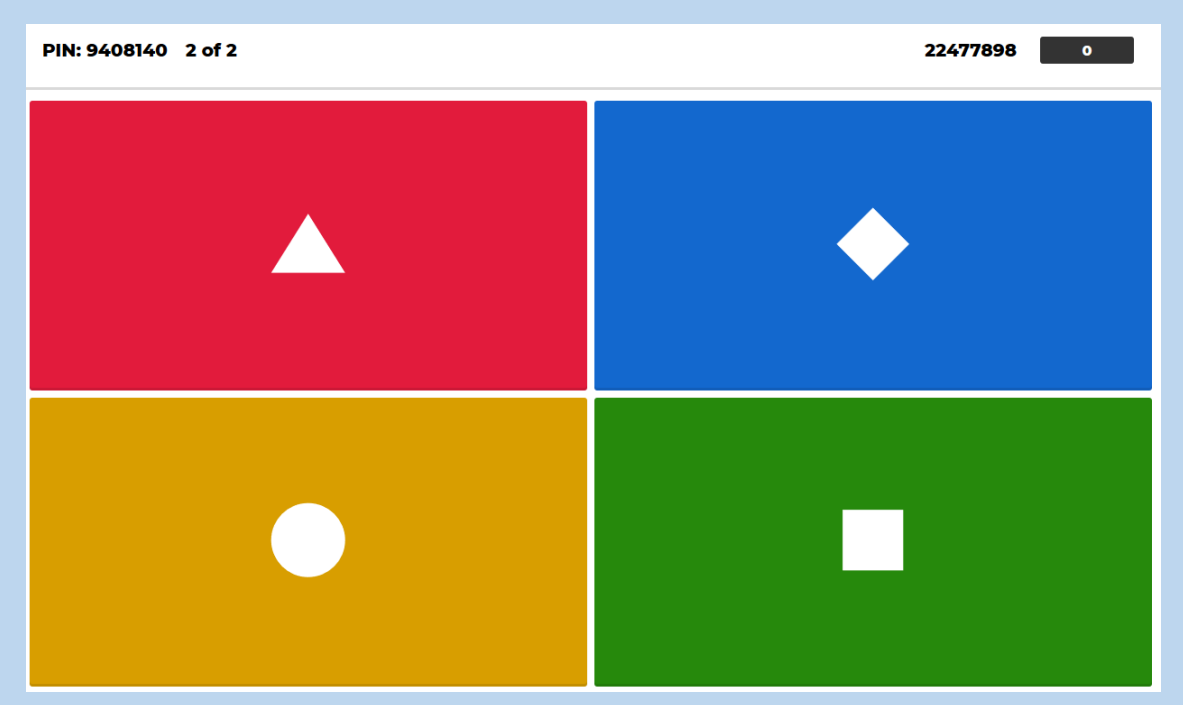

Como podéis ver cada posible respuesta de la pantalla del profesor coincide con un mismo color y figura geométrica en vuestro dispositivo.

Al finalizar la última pregunta aparece un pódium con los tres mejores clasificados y ya se habría terminado la partida.

Al terminar la pregunta aparece esta pantalla en la que se indica la respuesta correcta y los resultados recibidos en cada opción.

En este momento el profesor puede utilizar la pantalla para explicar cuál era la respuesta correcta y por qué. De tal manera, que también vosotros podéis preguntar cuántas dudas tengáis.

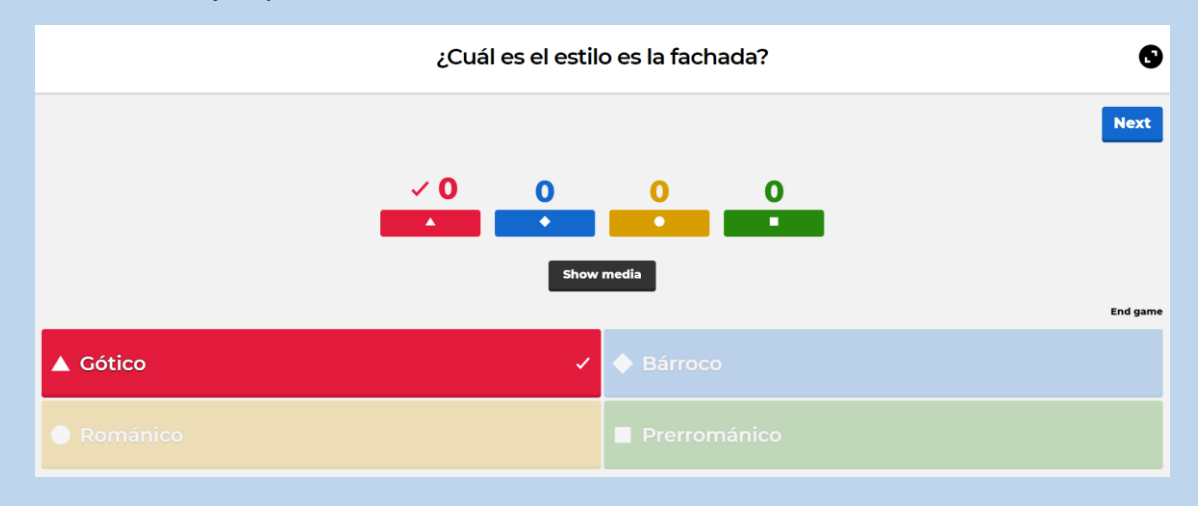

Esto es un ejemplo de una notificación de os resultados:

Antes de empezar con la siguiente pregunta, el juego muestra las puntuaciones de los que van en primeras posiciones.

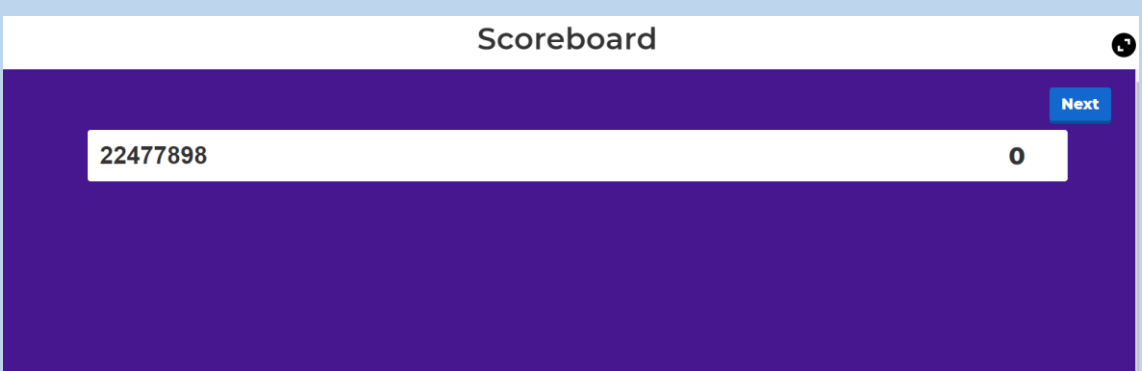

Es importante tener en cuenta que conseguís puntos por acertar y por hacerlo rápidamente. De tal manera, que de dos alumnos que aciertan la misma pregunta, obtendrá más puntuación quien antes responda.

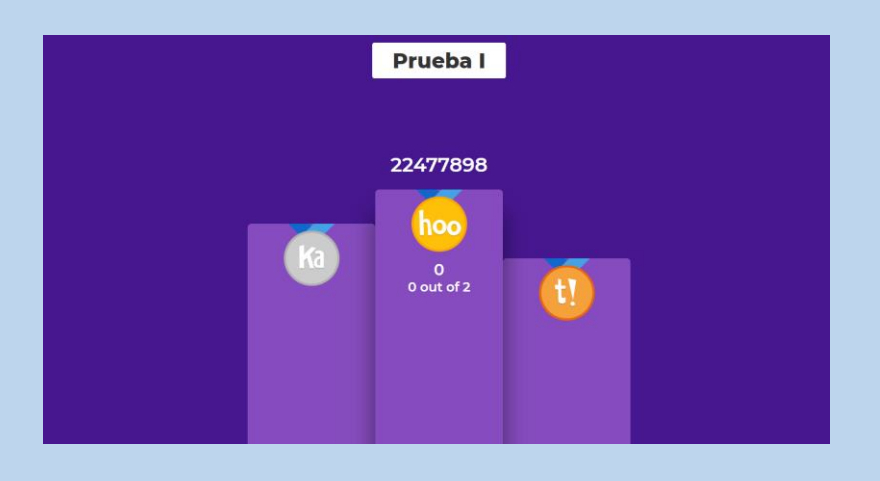